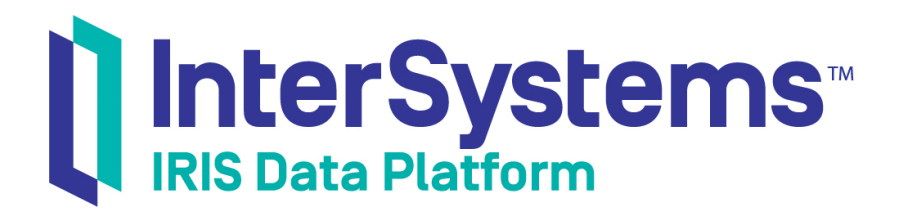

# Introduction to InterSystems IRIS Business Intelligence

Version 2019.4 2020-01-28

InterSystems Corporation 1 Memorial Drive Cambridge MA 02142 www.intersystems.com

*Introduction to InterSystems IRIS Business Intelligence* InterSystems IRIS Data Platform Version 2019.4 2020-01-28 Copyright © 2020 InterSystems Corporation All rights reserved.

InterSystems, InterSystems IRIS, InterSystems Caché, InterSystems Ensemble, and InterSystems HealthShare are registered trademarks of InterSystems Corporation.

All other brand or product names used herein are trademarks or registered trademarks of their respective companies or organizations.

This document contains trade secret and confidential information which is the property of InterSystems Corporation, One Memorial Drive, Cambridge, MA 02142, or its affiliates, and is furnished for the sole purpose of the operation and maintenance of the products of InterSystems Corporation. No part of this publication is to be used for any other purpose, and this publication is not to be reproduced, copied, disclosed, transmitted, stored in a retrieval system or translated into any human or computer language, in any form, by any means, in whole or in part, without the express prior written consent of InterSystems Corporation.

The copying, use and disposition of this document and the software programs described herein is prohibited except to the limited extent set forth in the standard software license agreement(s) of InterSystems Corporation covering such programs and related documentation. InterSystems Corporation makes no representations and warranties concerning such software programs other than those set forth in such standard software license agreement(s). In addition, the liability of InterSystems Corporation for any losses or damages relating to or arising out of the use of such software programs is limited in the manner set forth in such standard software license agreement(s).

THE FOREGOING IS A GENERAL SUMMARY OF THE RESTRICTIONS AND LIMITATIONS IMPOSED BY INTERSYSTEMS CORPORATION ON THE USE OF, AND LIABILITY ARISING FROM, ITS COMPUTER SOFTWARE. FOR COMPLETE INFORMATION REFERENCE SHOULD BE MADE TO THE STANDARD SOFTWARE LICENSE AGREEMENT(S) OF INTERSYSTEMS CORPORATION, COPIES OF WHICH WILL BE MADE AVAILABLE UPON REQUEST.

InterSystems Corporation disclaims responsibility for errors which may appear in this document, and it reserves the right, in its sole discretion and without notice, to make substitutions and modifications in the products and practices described in this document.

For Support questions about any InterSystems products, contact:

#### **InterSystems Worldwide Response Center (WRC)**

Tel: +1-617-621-0700 Tel: +44 (0) 844 854 2917 Email: support@InterSystems.com

## <span id="page-2-0"></span>**Table of Contents**

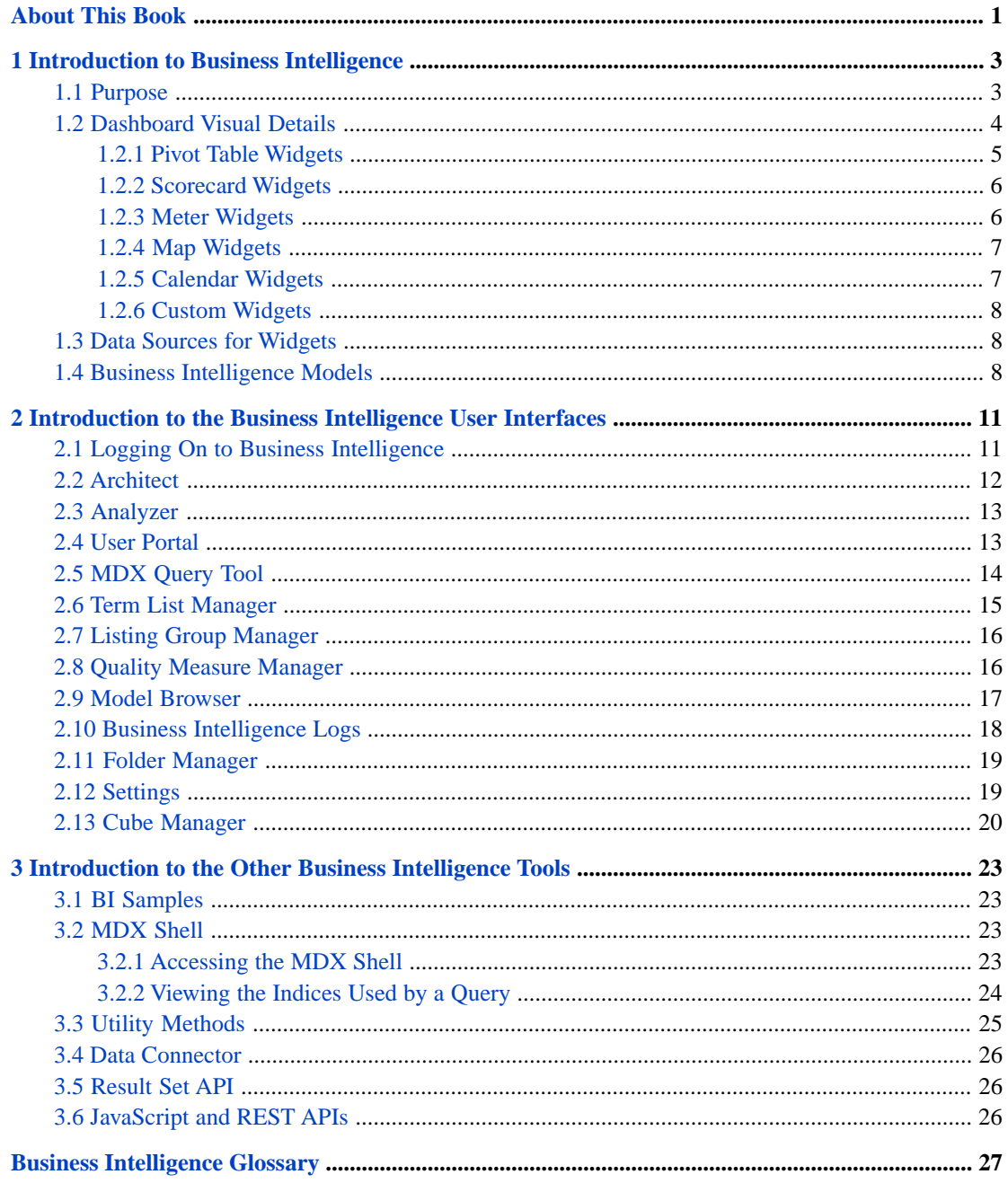

# <span id="page-4-0"></span>**About This Book**

This book briefly introduces InterSystems IRIS Business Intelligence. It includes the following sections:

- **•** [Introduction to Business Intelligence](#page-6-0)
- **•** [Introduction to the Business Intelligence User Interfaces](#page-14-0)
- **•** [Introduction to the Other Business Intelligence Tools](#page-26-0)
- **•** [Business Intelligence Glossary](#page-30-0)

For a detailed outline, see the [table of contents](#page-2-0).

The other developer books for Business Intelligence are as follows:

- **•** *Developer Tutorial for InterSystems Business Intelligence* guides developers through the process of creating a sample that consists of a cube, subject areas, pivot tables, and dashboards.
- **•** *Implementing InterSystems Business Intelligence* describes how to implement Business Intelligence, apart from creating the model.
- **•** *Defining Models for InterSystems Business Intelligence* describes how to define the basic elements used in Business Intelligence queries: cubes and subject areas. It also describes how to define listing groups.
- **•** *Advanced Modeling for InterSystems Business Intelligence* describes how to use the more advanced and less common Business Intelligence modeling features: computed dimensions, unstructured data in cubes, compound cubes, cube relationships, term lists, quality measures, KPIs, plug-ins, and other special options.
- **•** *Using InterSystems MDX* introduces MDX and describes how to write MDX queries manually for use with cubes.
- **•** *InterSystems MDX Reference* provides reference information on MDX as supported by Business Intelligence.
- **•** *Client-Side APIs for InterSystems Business Intelligence* provides information on the Business Intelligence JavaScript and REST APIs, which you can use to create web clients for your Business Intelligence applications.

The following books are for both developers and users:

- **•** *Using Dashboards and the User Portal* describes how to use the Business Intelligence User Portal and dashboards.
- **•** *Creating Dashboards* describes how to create and modify dashboards in Business Intelligence.
- **•** *Using the Analyzer* describes how to create and modify pivot tables, as well as perform ad hoc analysis.

Also see the article *Using PMML Models in InterSystems IRIS®*.

<span id="page-6-0"></span>**1**

# **Introduction to Business Intelligence**

This chapter introduces InterSystems IRIS Business Intelligence, which enables you to embed business intelligence (BI) into your applications. This chapter discusses the following topics:

- **•** [Purpose of Business Intelligence](#page-6-1)
- **•** [Introduction to dashboards](#page-7-0)
- **•** [Data sources for dashboards](#page-11-1)
- **•** [Business Intelligence models](#page-11-2)
- <span id="page-6-1"></span>**Note:** You can use Business Intelligence only in a specifically configured web application. See "Setting Up the Web Application" in *Implementing InterSystems Business Intelligence*. Also, be sure to consult the online *[InterSystems](platforms/index.html) [Supported Platforms](platforms/index.html)* document for this release for information on system requirements.

### **1.1 Purpose**

The purpose of InterSystems Business Intelligence is to enable you to embed business intelligence (BI) into your applications so that your users can ask and answer sophisticated questions of their data. Specifically, your application can include *dashboards*, which can include the following:

- **•** Interactive widgets that execute queries designed for specific user roles or for specific areas of your user interface.
- **•** Controls such as drop-down lists and data choosers that enable users to modify these queries.
- **•** Interactive drill options that enable users to view the displayed data in different ways.
- **•** Options to export, print, and send alerts to other users.
- **•** An option to launch the Mini Analyzer, which supports free-form analysis.
- **•** Execute custom actions that are provided as buttons or other controls.

In contrast to traditional BI systems that use static data warehouses, Business Intelligence is kept closely in synchronization with the live transactional data, as required for your business.

### <span id="page-7-0"></span>**1.2 Dashboard Visual Details**

The following example shows a sample dashboard:

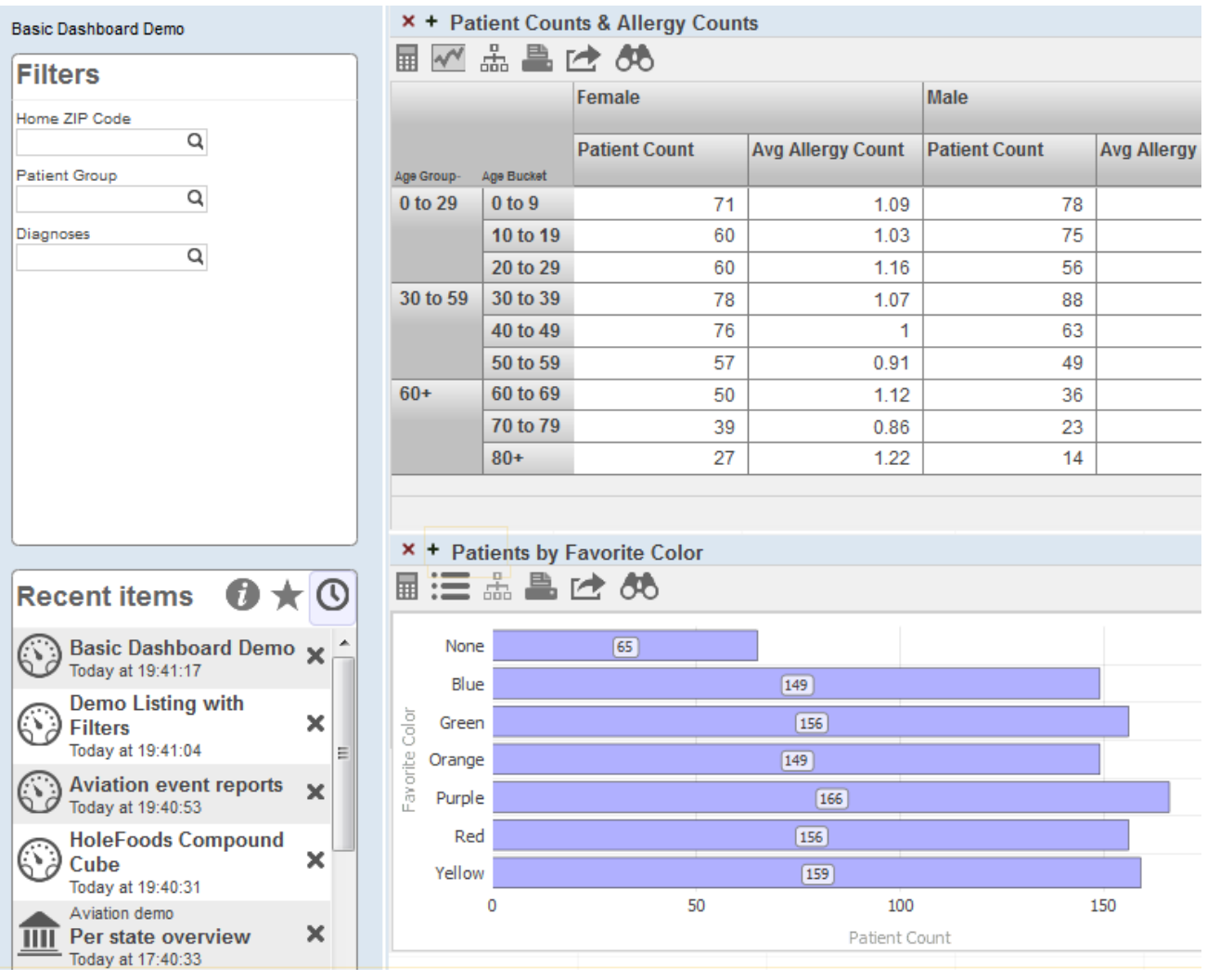

A dashboard consists of the following areas:

- The upper left displays the name of the dashboard and (if defined) its title.
- **•** Depending on the system configuration and on the individual layout of a dashboard, a dashboard can include zero, one, or two worklist areas on the left. For any worklist area, the upper right corner displays icons to indicate which worklists it can display. For example:

The highlighted icon indicates which worklist is currently displayed. You can select a different icon to display the corresponding worklist in this area instead.

The **Filters** worklist is specific to the dashboard. You use this to filter the widgets shown on this dashboard.

**•** The right area contains one or more widgets. Each *widget* is a rectangular panel that displays data in some form.

The following subsection describes the more common widgets.

### <span id="page-8-0"></span>**1.2.1 Pivot Table Widgets**

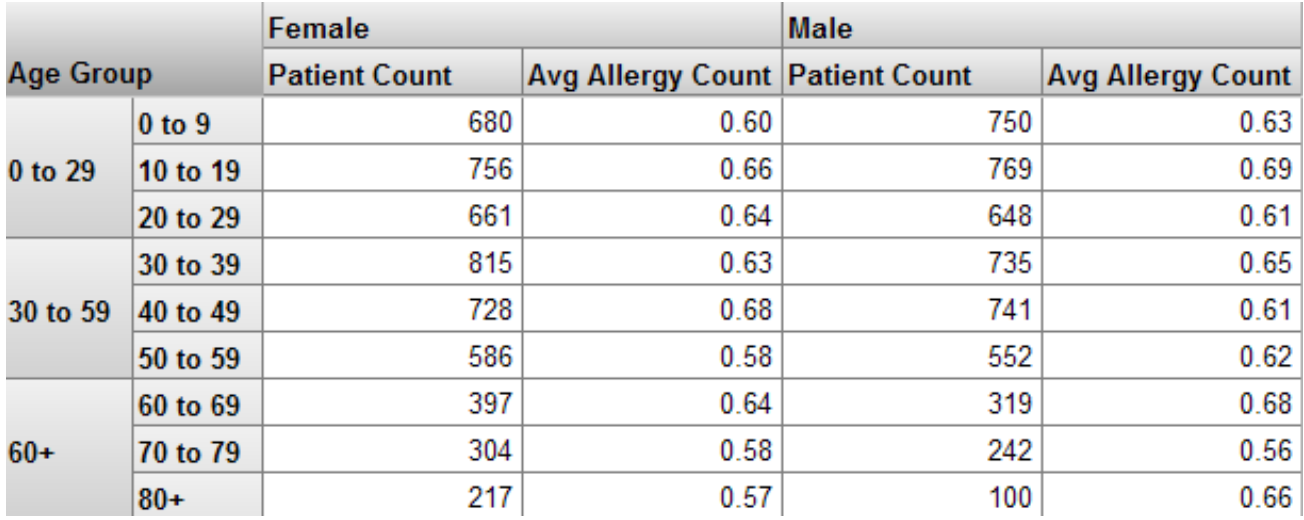

A pivot table widget displays data in one of three formats. First, it can display the data as a table:

Second, it can display the data as a chart:

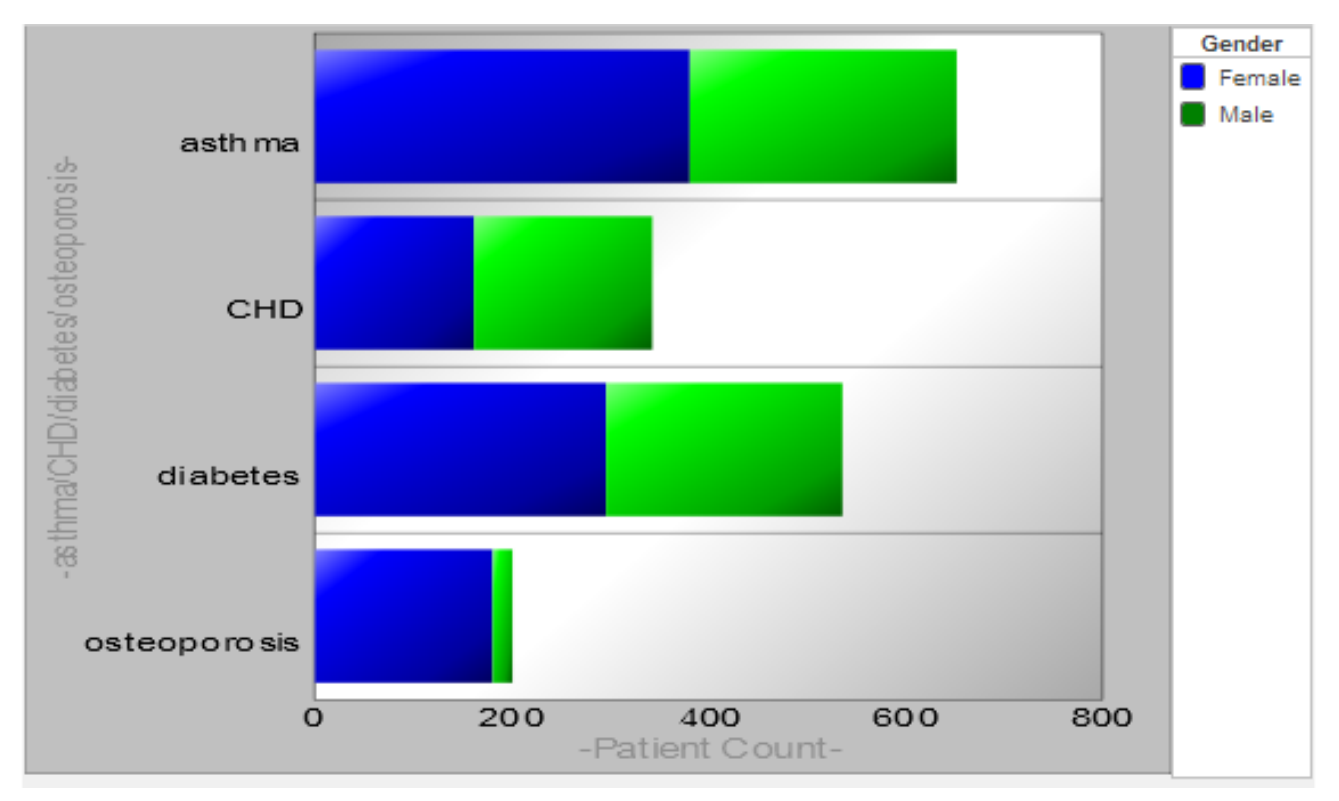

Third, it can display a detail listing, which is a table that shows selected fields from the lowest-level records:

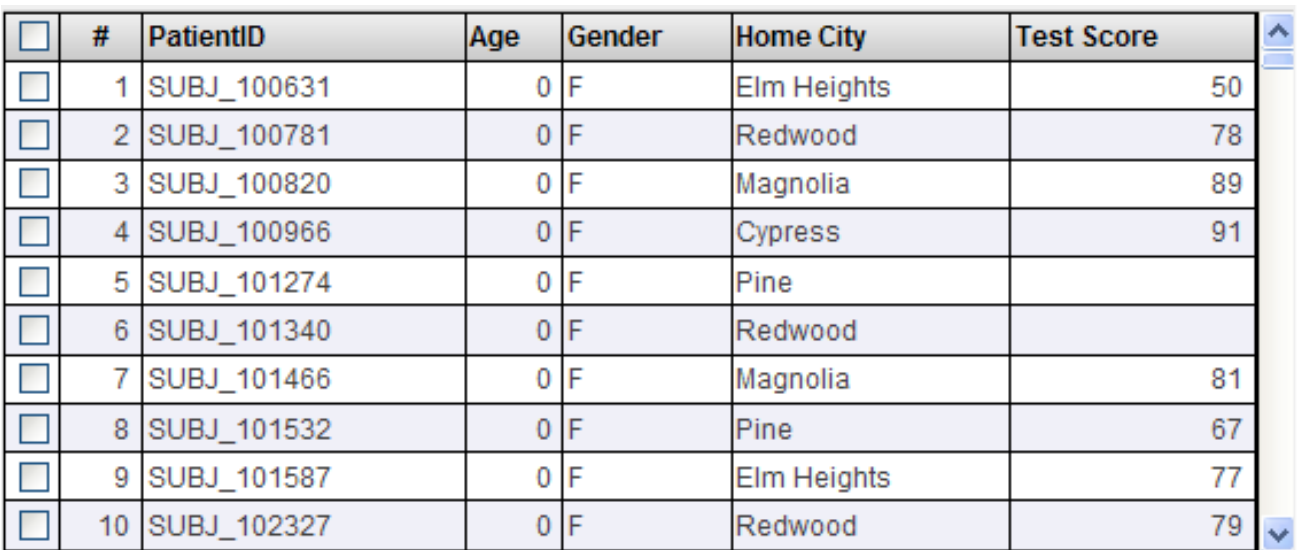

### <span id="page-9-0"></span>**1.2.2 Scorecard Widgets**

A scorecard widget displays one or more rows of data in a tabular format that also includes features such as value-dependent lamps and arrows. For example:

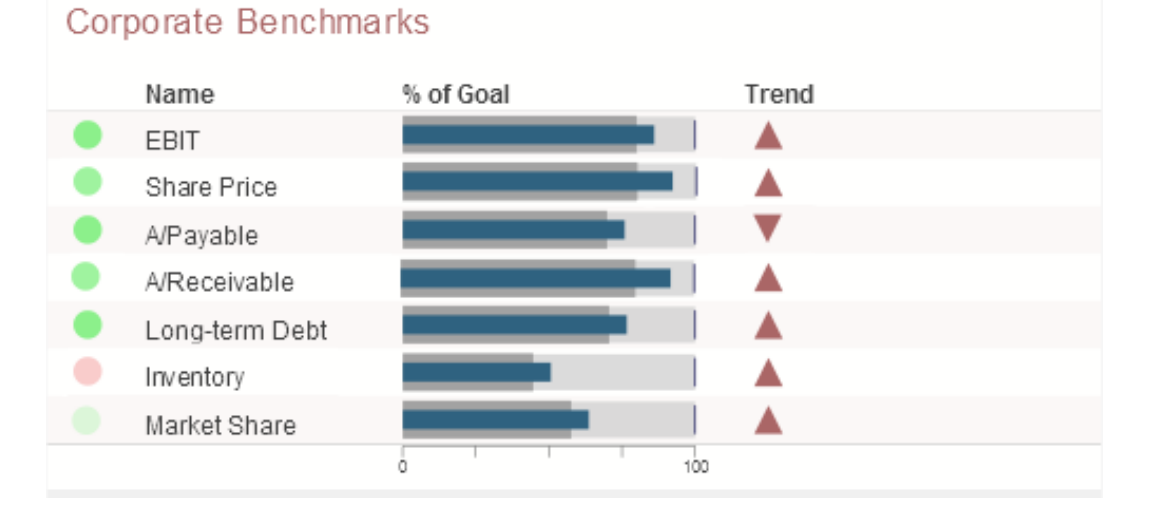

### <span id="page-9-1"></span>**1.2.3 Meter Widgets**

A meter widget displays one or more values, each in a graphical object as follows:

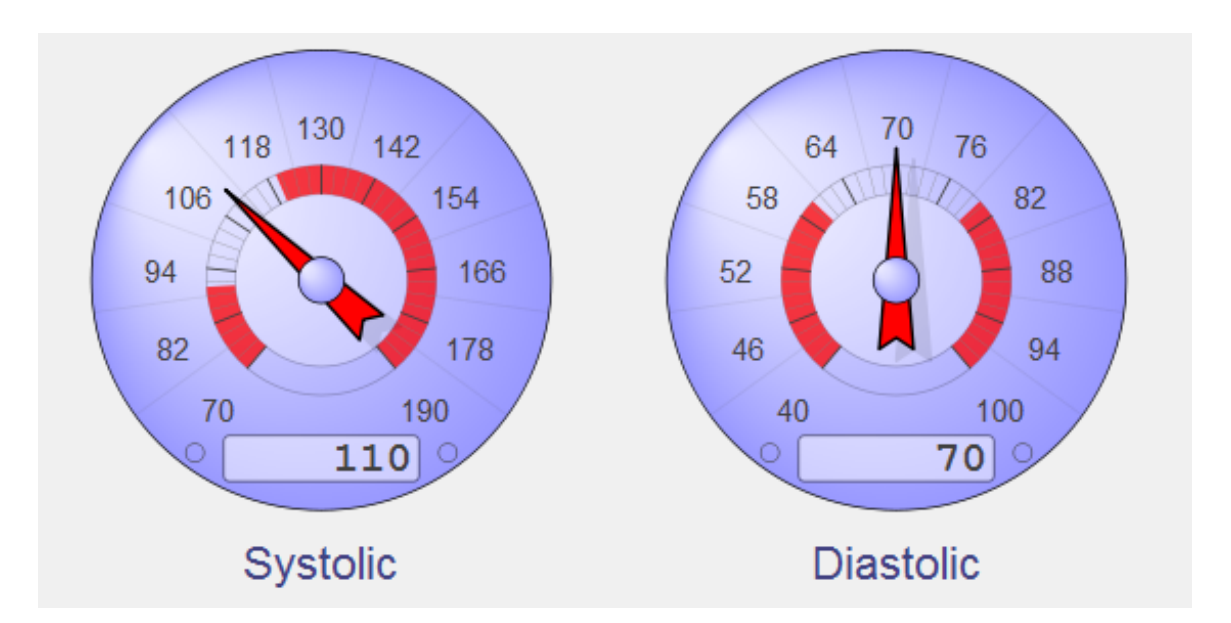

<span id="page-10-0"></span>The preceding picture shows values in a speedometer. Business Intelligence supports several other forms of meters.

### **1.2.4 Map Widgets**

A map widget shows a map with highlighted points that typically correspond to locations that are relevant to your business scenario:

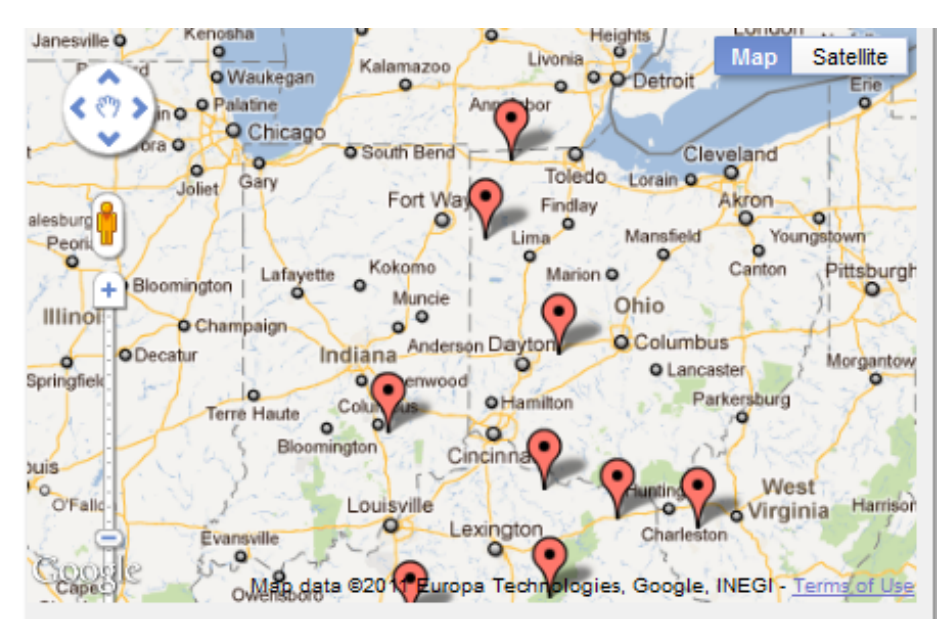

### <span id="page-10-1"></span>**1.2.5 Calendar Widgets**

A dashboard can include an informational calendar widget like the following:

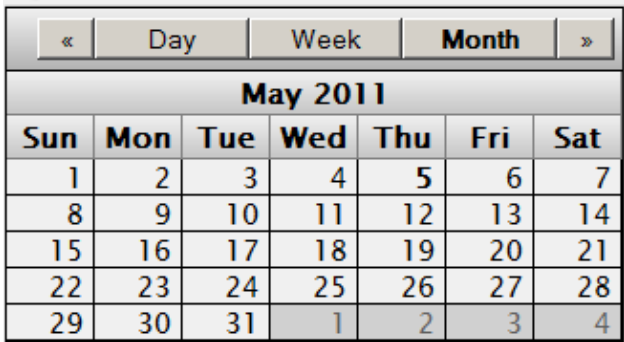

### <span id="page-11-0"></span>**1.2.6 Custom Widgets**

A dashboard can also include custom widgets called *portlets*. The following shows an example:

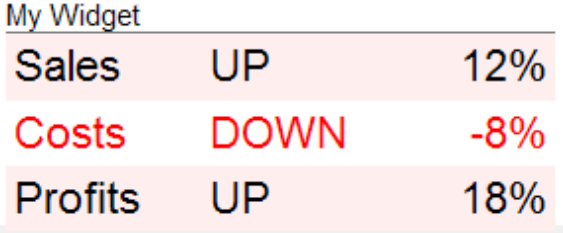

### <span id="page-11-1"></span>**1.3 Data Sources for Widgets**

In a dashboard, most widgets use a data source, which is one of the following:

- **•** A pivot table. Pivot tables are created in the Analyzer. A pivot table is a query based on a cube, which is part of a Business Intelligence model. The [following section](#page-11-2) discusses Business Intelligence models.
- <span id="page-11-2"></span>**•** A KPI (key performance indicator). A KPI is a more advanced query created by a programmer; it is also part of a Business Intelligence model.

### **1.4 Business Intelligence Models**

A Business Intelligence model includes some or all of the following elements:

**•** At least one cube definition. A cube describes ways that you can query a set of specific base elements (such as patients or transactions). A cube includes *levels*, which enable you to group records from the base set, and *measures*, which show aggregate values of those records. It also defines listings and other items.

You use a cube to create pivot tables. For example:

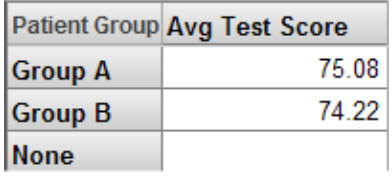

In this pivot table, the rows correspond to the members of the Patient Group level; each member is shown as one row. The data column displays the aggregate value of the Avg Test Score measure for each of these members; for this measure, the system computes the average value. Notice that the Avg Test Score is null for the None patient group.

- **•** Any number of subject areas. A *subject area* is a subcube that enables users to focus on smaller sets of data without the need for multiple cubes. A subject area also enables you to customize captions and defaults of the cube.
- **•** Any number of KPIs (key performance indicators). In Business Intelligence, a KPI is an interactive dataset that can be displayed on a dashboard. It uses a custom query created by a programmer. The query can use SQL, MDX (Multi-Dimensional Expressions, which is also generated by the Analyzer), or custom code.

The KPI can also define *actions*, which a user can launch and which execute your custom code.

<span id="page-14-0"></span>**2**

# **Introduction to the Business Intelligence User Interfaces**

This chapter provides a quick look at the InterSystems IRIS Business Intelligence user interfaces. It discusses the following topics:

- [How to log on to Business Intelligence](#page-14-1)
- **•** [Architect](#page-15-0)
- **•** [Analyzer](#page-16-0)
- **•** [User Portal](#page-16-1)
- **•** [MDX Query Tool](#page-17-0)
- **•** [Term List Manager](#page-18-0)
- **•** [Listing Group Manager](#page-19-0)
- **•** [Quality Measure Manager](#page-19-1)
- **•** [Model Browser](#page-20-0)
- **•** [Logs](#page-21-0)
- **•** [Folder Manager](#page-22-0)
- **•** [Settings](#page-22-1)
- **•** [Cube Manager](#page-23-0)
- <span id="page-14-1"></span>**Note:** You can use Business Intelligence only in a specifically configured web application. See "Setting Up the Web Application" in *Implementing InterSystems Business Intelligence*. Also, be sure to consult the online *[InterSystems](platforms/index.html) [Supported Platforms](platforms/index.html)* document for this release for information on system requirements.

For information on the PMML Model Tester, see *Using PMML Models in InterSystems IRIS®*.

## **2.1 Logging On to Business Intelligence**

To log on to Business Intelligence, do the following in the Management Portal:

1. Switch to the appropriate namespace as follows:

- a. Select **Switch**.
- b. Select the namespace.
- c. Select **OK**.
- 2. Select **Analytics**. The system displays a list of the tools for Business Intelligence:
	- **• Architect** Enables you to [define cubes](#page-15-0).
	- **• Analyzer** Enables you to [define pivot tables](#page-16-0).
	- **• User Portal** Launches the [User Portal,](#page-16-1) which includes the Analyzer and the Dashboard Designer.
	- **• Tools** Provides access to the [MDX Query Tool](#page-17-0), the [Term List Manager,](#page-18-0) [Quality Measures,](#page-19-1) and the [Model](#page-20-0) [Browser.](#page-20-0)
	- **• Admin** Provides access to the [Business Intelligence Logs,](#page-21-0) the [Folder Manager](#page-22-0), [Settings,](#page-22-1) and the [Cube Manager.](#page-23-0)
- <span id="page-15-0"></span>**Note:** The Management Portal provides access to all Business Intelligence tools, including the back-end tools such as the Architect as well as the User Portal. Because the User Portal is intended for end users, it does not enable most users to return to the Management Portal.

### **2.2 Architect**

The Architect enables you to define cubes and subject areas. You can use this tool, Studio, or both together.

When you first display the Architect, using the sample HoleFoods cube, you see the following:

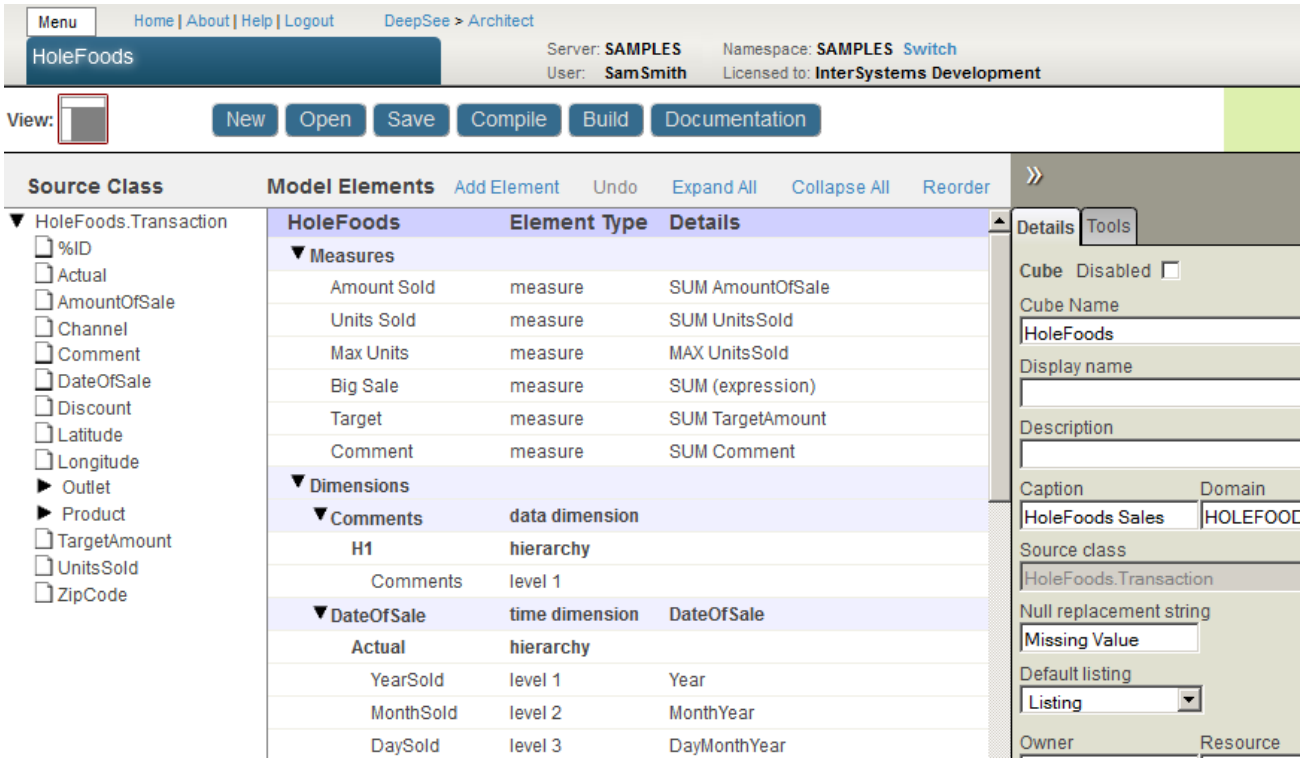

For details, see *Defining Models for InterSystems Business Intelligence*.

<span id="page-16-0"></span>For information on the permissions needed to use this tool, see "Setting Up Security" in *Implementing InterSystems Business Intelligence*.

## **2.3 Analyzer**

The Analyzer enables you to define pivot tables. The Analyzer looks like the following.

| Home   About   Help   Contact   Logout<br>Menu<br><b>HoleFoods Sales</b> | User:                      | Analytics > Analyzer<br>Server: USE7270otian<br><b>UnknownUser</b> | Namespace: SAMPLES Switch<br>Licensed to: ISC Development   Instance: IRIS |                       |              |                           |                   |           |                |
|--------------------------------------------------------------------------|----------------------------|--------------------------------------------------------------------|----------------------------------------------------------------------------|-----------------------|--------------|---------------------------|-------------------|-----------|----------------|
| View:<br>Ħ                                                               | <b>New</b>                 | Open                                                               | Save Save As Restore Delete                                                | Auto-execute          | Preview Mode | - action - $\overline{v}$ |                   |           |                |
| $\Phi$ $\Theta$ $\times$<br><b>O</b> C<br>扁                              |                            |                                                                    | 《昔←→C│△△)◎│◎ パ昆1☆島│ノノ网☀                                                    |                       |              | 8                         |                   |           |                |
| <b>HoleFoods Sales</b>                                                   | <b>Rows</b>                |                                                                    | $\uparrow \downarrow + \uparrow \times$ Columns                            |                       |              | $+ 0 X$<br>1 1            | <b>Measures</b>   | ↑ ↓ + ☆ × | <b>Filters</b> |
| <b>Dimensions</b><br>$\mathbf{v}$                                        |                            | Product Category 3 ☆ ※                                             |                                                                            | Units Sold J $\Phi$ X |              |                           | Drop measure here |           | Drop filter h  |
| $\nabla$ Measures                                                        | Drop row here              |                                                                    |                                                                            | Drop column here      |              |                           |                   |           |                |
| C Count                                                                  |                            |                                                                    |                                                                            |                       |              |                           |                   |           |                |
| $\bigcirc$ Revenue                                                       |                            |                                                                    |                                                                            |                       |              |                           |                   |           |                |
| Units Sold                                                               |                            |                                                                    |                                                                            |                       |              |                           |                   |           |                |
| <b>C</b> Max Units                                                       |                            |                                                                    |                                                                            |                       |              |                           |                   |           |                |
| <b>C</b> Big Sale Count                                                  | Product<br><b>Category</b> | <b>Units Sold</b>                                                  |                                                                            |                       |              |                           |                   |           |                |
| $\triangle$ 5 year avg growth                                            | Candy                      | 118,425                                                            |                                                                            |                       |              |                           |                   |           |                |
| 90th Percentile Revenue                                                  | Cereal                     | 118.583                                                            |                                                                            |                       |              |                           |                   |           |                |
| Growth over last period                                                  | <b>Dairy</b>               | 58.855                                                             |                                                                            |                       |              |                           |                   |           |                |
| Median Revenue                                                           | Fruit                      | 207,985                                                            |                                                                            |                       |              |                           |                   |           |                |
| Pct Sold                                                                 | Pasta                      | 466.158                                                            |                                                                            |                       |              |                           |                   |           |                |
| Product percent of total                                                 | Seafood                    | 58.942                                                             |                                                                            |                       |              |                           |                   |           |                |
| w<br><b>Dimensions</b>                                                   | <b>Snack</b>               | 510,270                                                            |                                                                            |                       |              |                           |                   |           |                |
| $\blacktriangleright$ Comments<br>$\blacktriangleright$ DateOfSale       | Vegetable                  | 162,841                                                            |                                                                            |                       |              |                           |                   |           |                |
| $\blacktriangleright$ Product                                            |                            |                                                                    |                                                                            |                       |              |                           |                   |           |                |

For information, see *Using the Analyzer*.

<span id="page-16-1"></span>For information on the permissions needed to use this tool, see "Setting Up Security" in *Implementing InterSystems Business Intelligence*.

### **2.4 User Portal**

The User Portal is intended for direct use by end users (in contrast to such back end tools as Studio and the Management Portal). The User Portal includes the Analyzer and the Dashboard Designer.

The User Portal looks like the following:

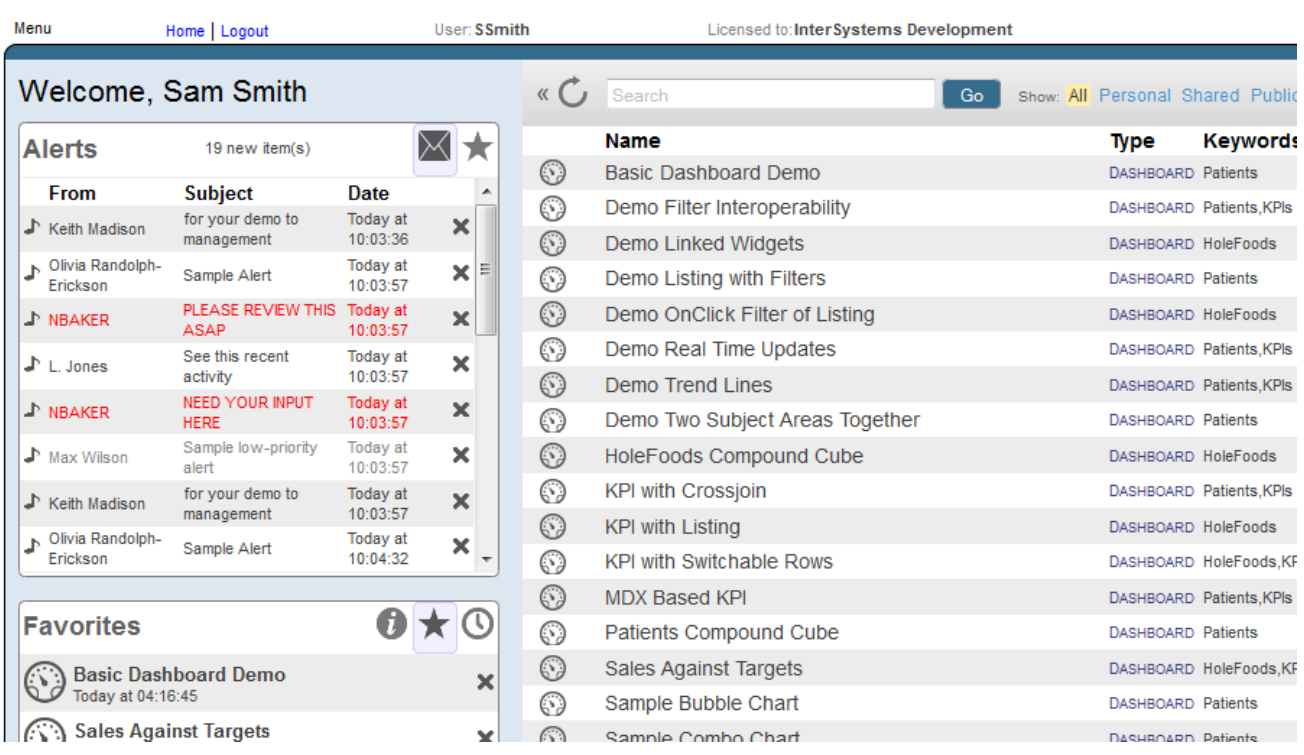

For information, see the *Using Dashboards and the User Portal*.

<span id="page-17-0"></span>For information on the permissions needed to use this tool, see "Setting Up Security" in *Implementing InterSystems Business Intelligence*.

### **2.5 MDX Query Tool**

The Business Intelligence MDX Query Tool enables you to run ad hoc MDX queries. It looks like the following:

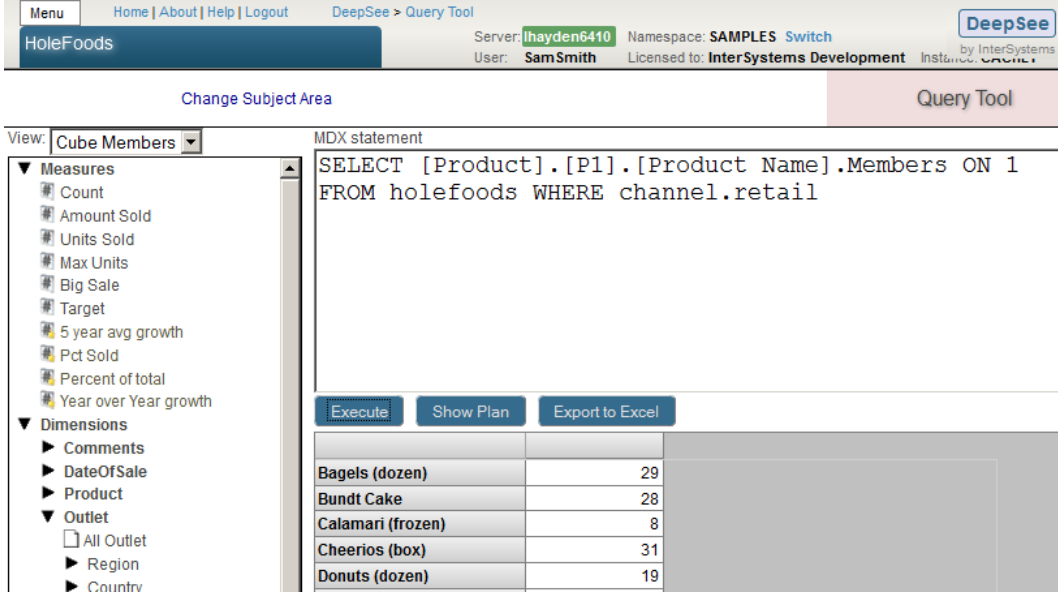

To execute an MDX query, type the query into the text box and then select **Execute**. You can also drag and drop items from the left area into the **MDX statement** area; if you do, the dropped items are added to the end of the query.

The bottom area on the right then displays the results.

To see the plan for the query, select **Show Plan**. For example:

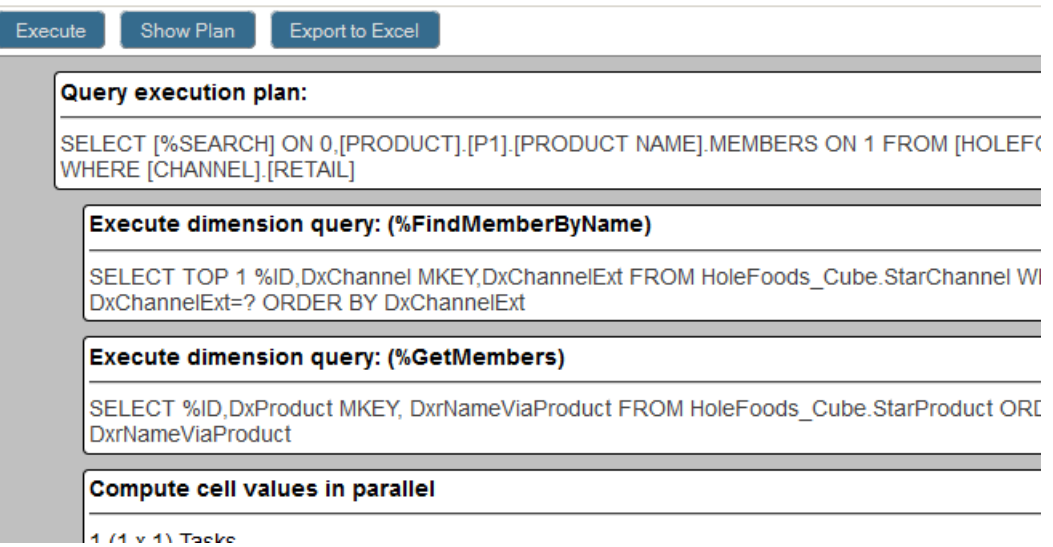

For an introduction to MDX, see *Using InterSystems MDX*. For reference information on MDX, see the *InterSystems MDX Reference*.

<span id="page-18-0"></span>For information on the permissions needed to use this tool, see "Setting Up Security" in *Implementing InterSystems Business Intelligence*.

### **2.6 Term List Manager**

The Term List Manager enables you to build term lists, which provide a way to modify a Business Intelligence model without programming. It looks like the following:

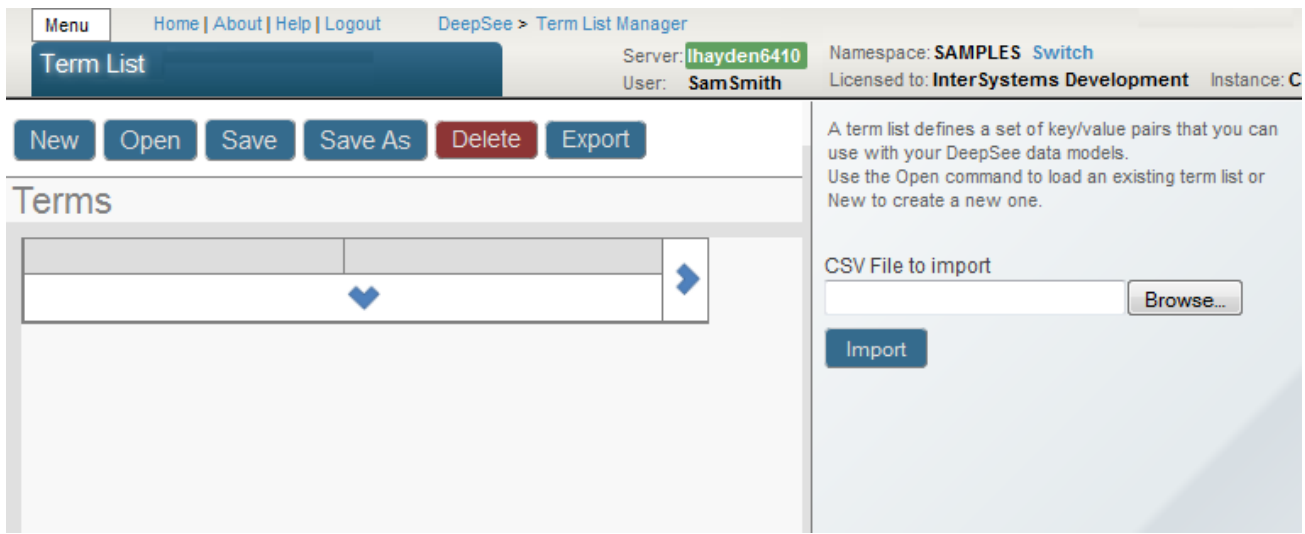

For information on creating term lists, see the *Advanced Modeling for InterSystems Business Intelligence*.

<span id="page-19-0"></span>For information on the permissions needed to use this tool, see "Setting Up Security" in *Implementing InterSystems Business Intelligence*.

### **2.7 Listing Group Manager**

The Listing Group Manager enables you to define listings that are not contained in any cube definition. The purpose of this tool is to enable you (and your customers, if appropriate) to define listings outside of cube definitions and without needing access to the Architect. The Listing Group Manager looks like this:

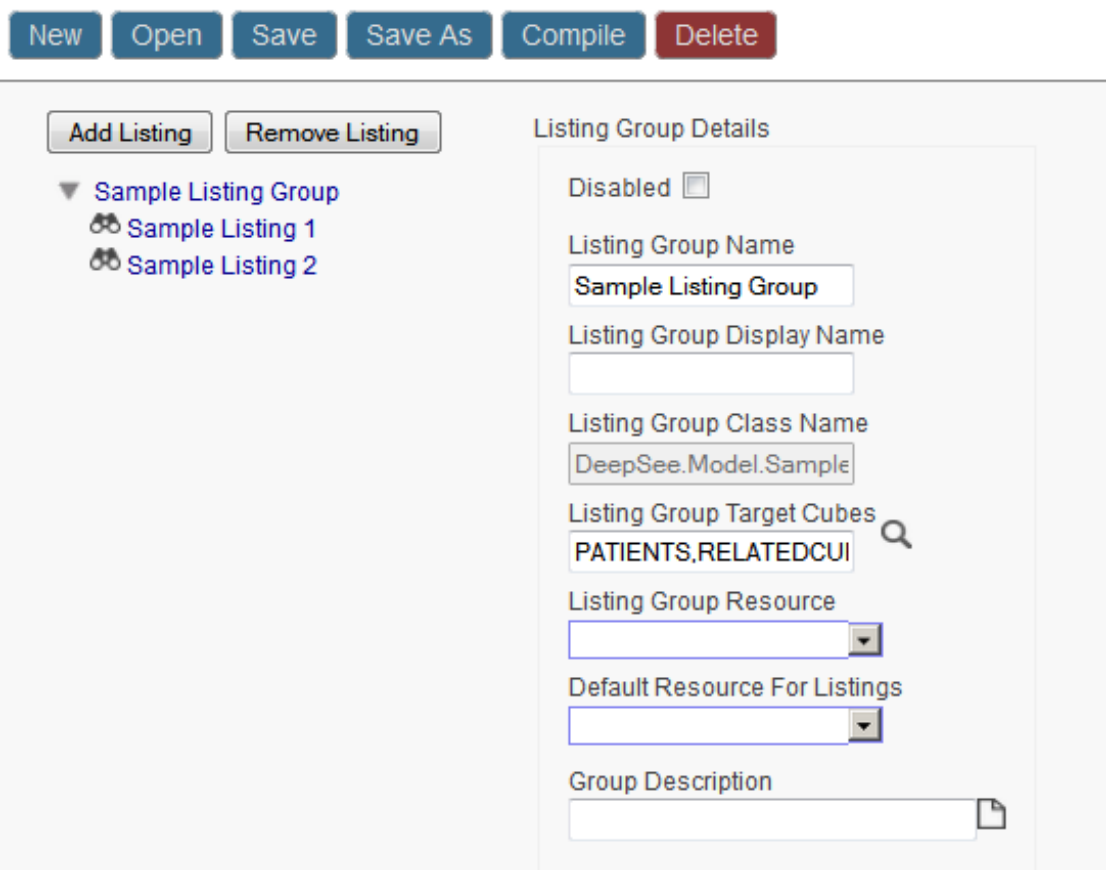

<span id="page-19-1"></span>For information, see "Defining Listing Groups" in *Defining Models for InterSystems Business Intelligence*.

For information on the permissions needed to use this tool, see "Setting Up Security" in *Implementing InterSystems Business Intelligence*.

### **2.8 Quality Measure Manager**

The Quality Measure Manager enables you to define quality measures, a kind of calculated measure that can be reused in multiple contexts. It looks like the following:

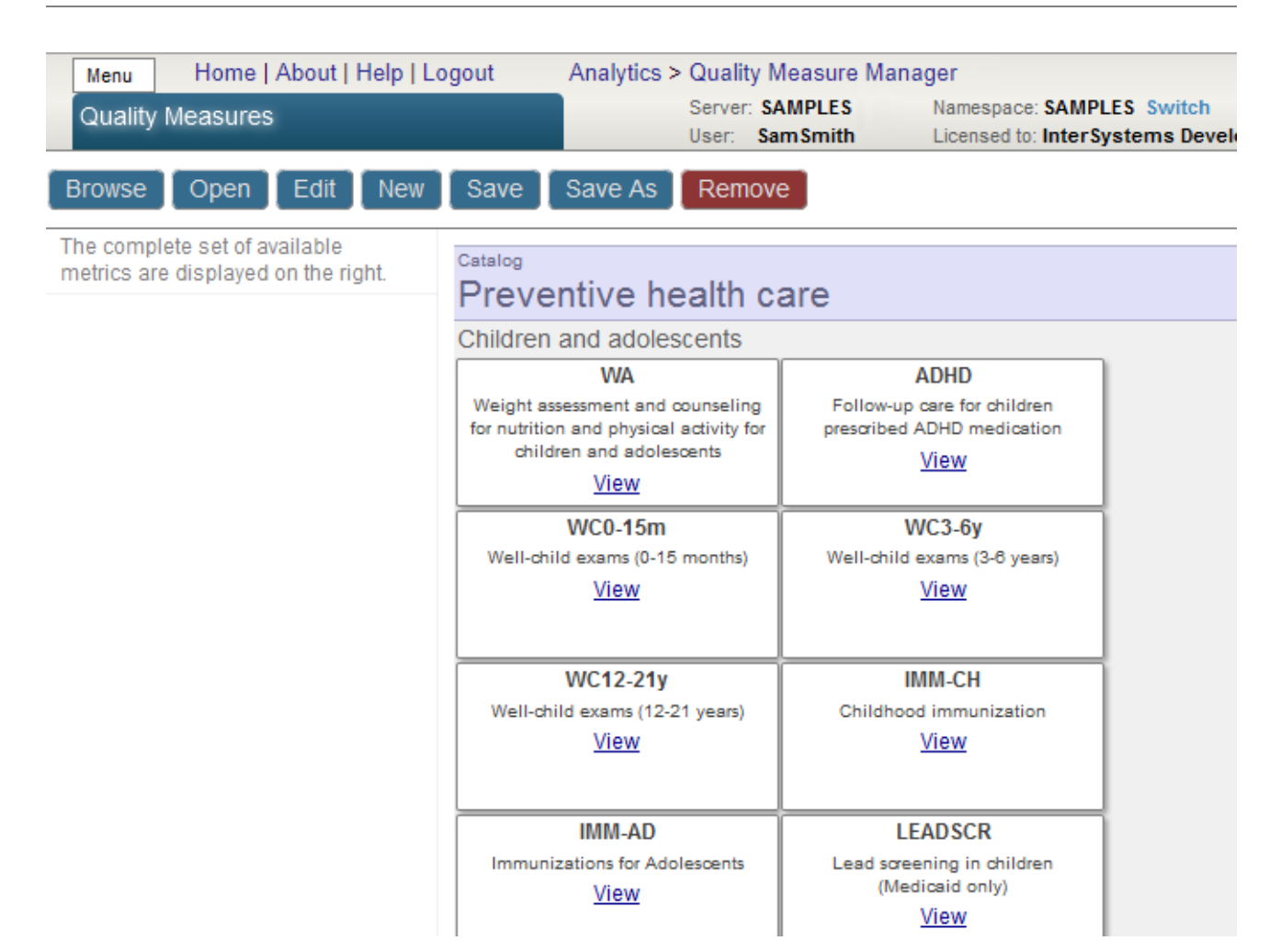

<span id="page-20-0"></span>For information, see the *Advanced Modeling for InterSystems Business Intelligence*

For information on the permissions needed to use this tool, see "Setting Up Security" in *Implementing InterSystems Business Intelligence*.

### **2.9 Model Browser**

The Model Browser is a useful way of viewing relationships among cubes. It looks like the following:

### **DeepSee Model Browser**

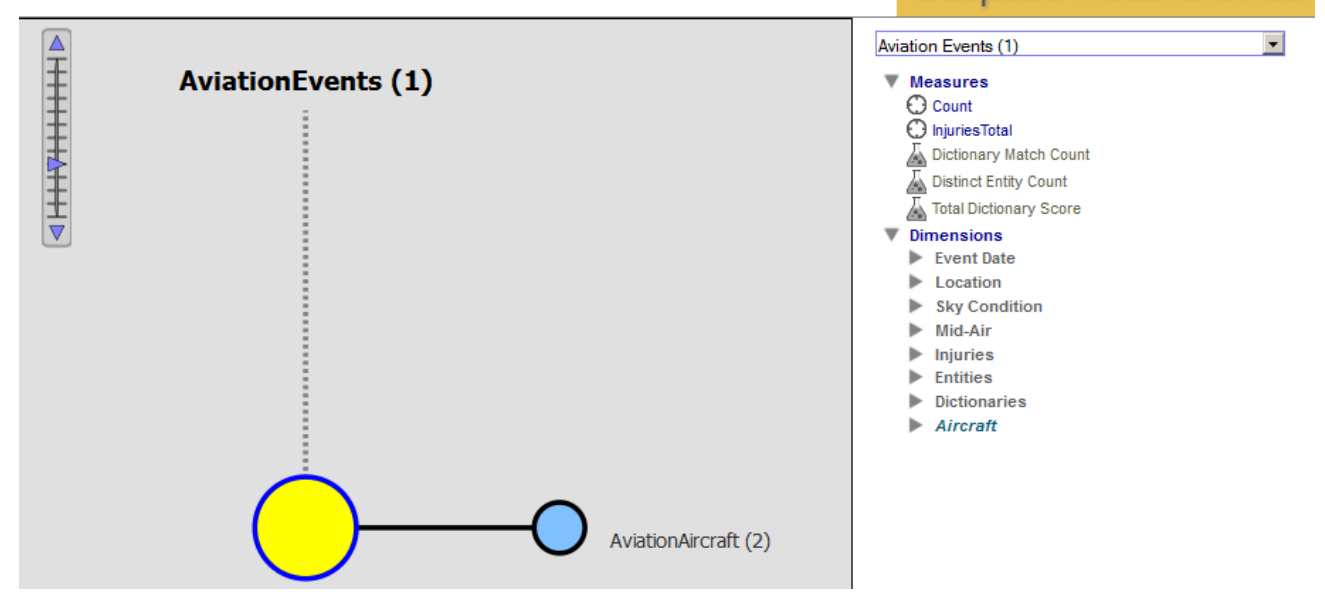

For information, see *Defining Models for InterSystems Business Intelligence*.

<span id="page-21-0"></span>For information on the permissions needed to use this tool, see "Setting Up Security" in *Implementing InterSystems Business Intelligence*.

### **2.10 Business Intelligence Logs**

The **Logs** option displays the Business Intelligence log file, which the system generates when it builds cubes. It looks like the following:

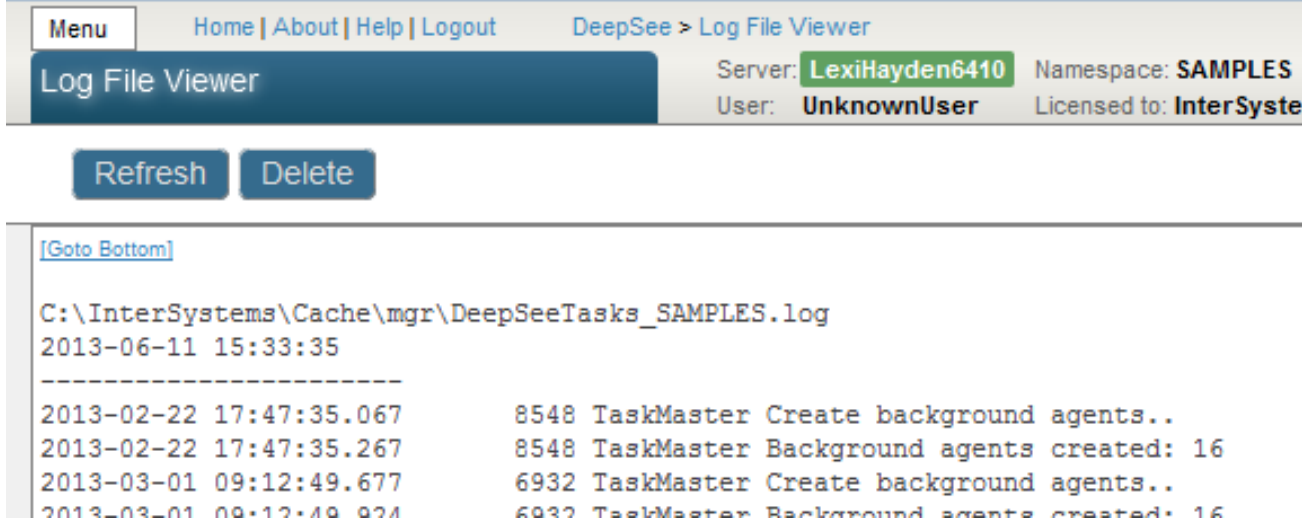

For information on the permissions needed to access this page, see "Setting Up Security" in *Implementing InterSystems Business Intelligence*.

## <span id="page-22-0"></span>**2.11 Folder Manager**

The Folder Manager enables you to manage items within user folders. It looks like the following:

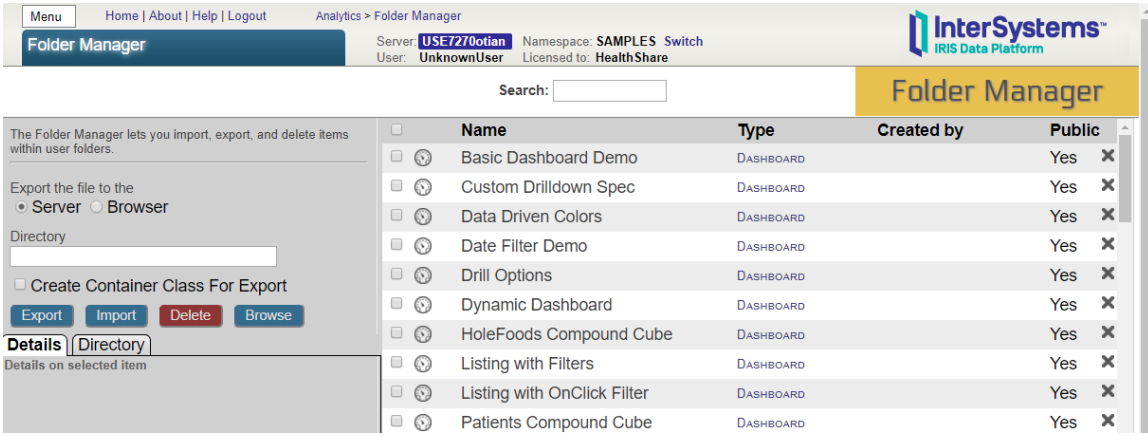

You can use this to export pivot tables and dashboards so that you can package their definitions into a class definition. See the *Implementing InterSystems Business Intelligence*.

<span id="page-22-1"></span>For information on the permissions needed to use this tool, see "Setting Up Security" in *Implementing InterSystems Business Intelligence*.

# **2.12 Settings**

The **Settings** option lets you specify settings that affect the appearance of Business Intelligence within this namespace. It looks like the following:

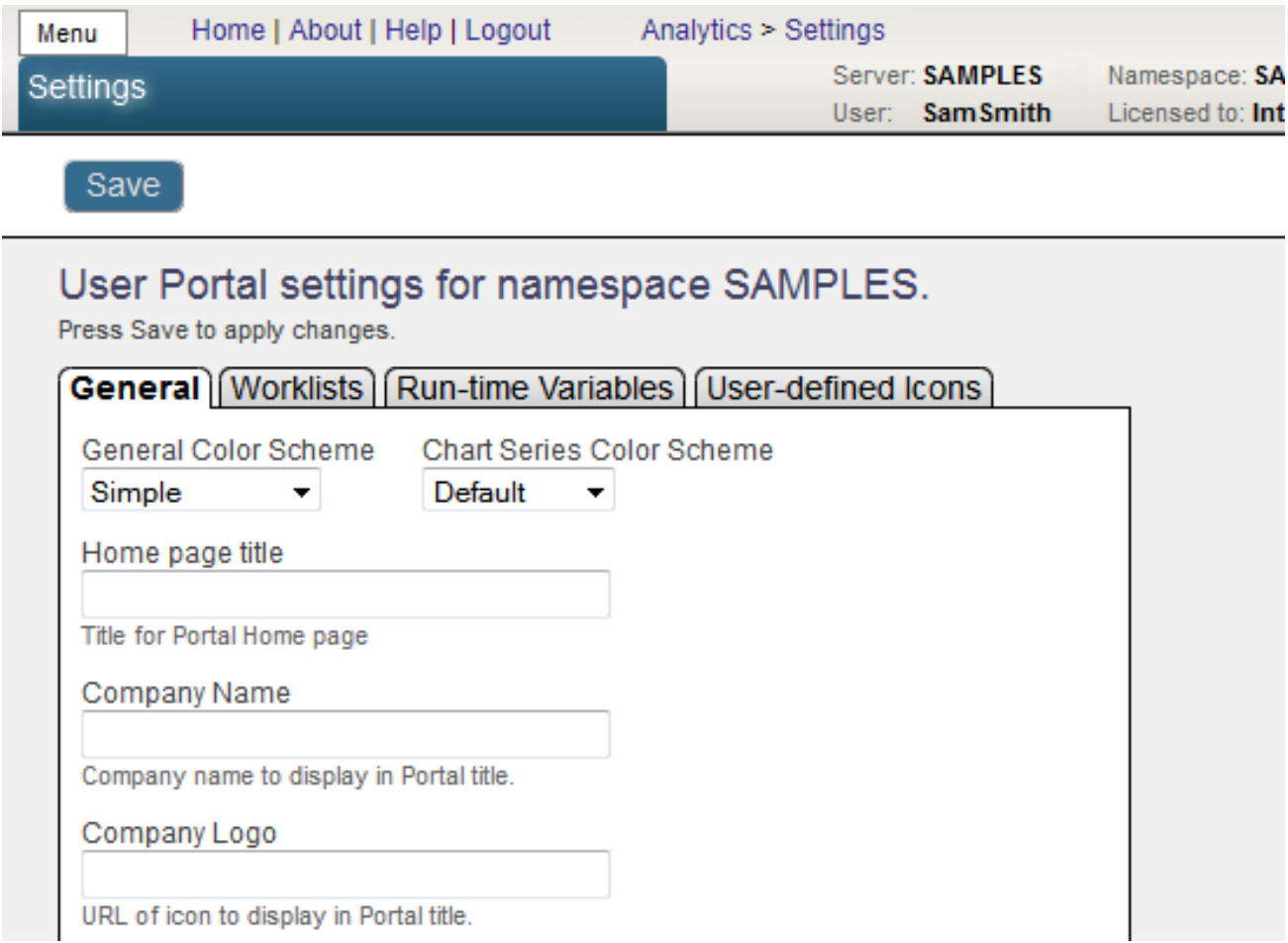

<span id="page-23-0"></span>For information, see the *Implementing InterSystems Business Intelligence*.

For information on the permissions needed to use this tool, see "Setting Up Security" in *Implementing InterSystems Business Intelligence*.

### **2.13 Cube Manager**

The Cube Manager enables you to easily update cubes. You use it to determine how and when to update cubes. It adds automated tasks that rebuild or synchronize cubes at the scheduled dates and times that you choose. It looks like the following:

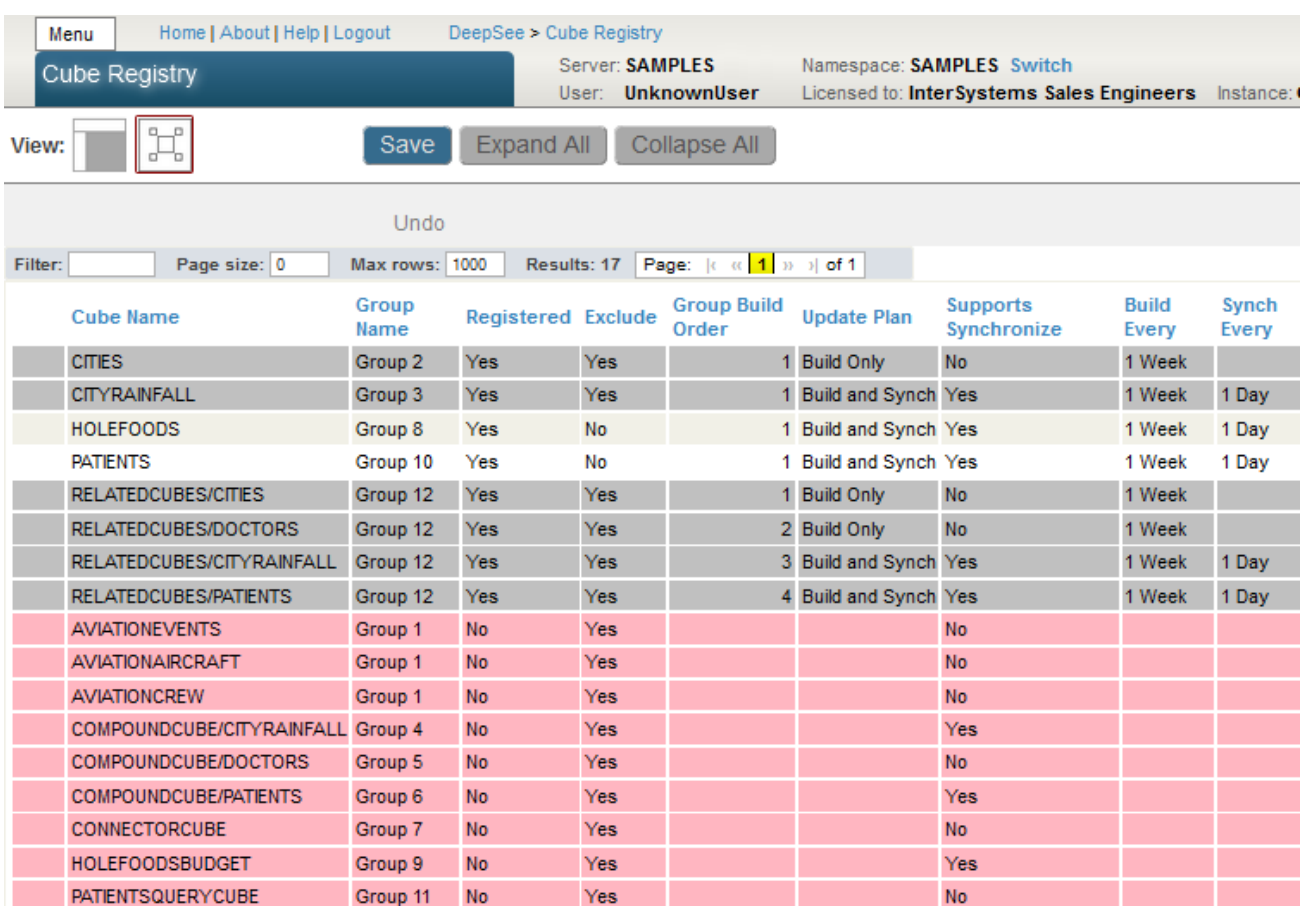

For details, see "Keeping the Cubes Current" in *Implementing InterSystems Business Intelligence*.

For information on the permissions needed to use this tool, see "Setting Up Security" in *Implementing InterSystems Business Intelligence*.

# <span id="page-26-0"></span>**3 Introduction to the Other Business Intelligence Tools**

<span id="page-26-1"></span>This chapter introduces the other tools for working with InterSystems IRIS Business Intelligence.

## **3.1 BI Samples**

Most of the samples in this book are part of the Samples-BI sample [\(https://github.com/intersystems/Samples-BI\)](https://github.com/intersystems/Samples-BI) or the Samples-Aviation sample [\(https://github.com/intersystems/Samples-Aviation\)](https://github.com/intersystems/Samples-Aviation).

<span id="page-26-2"></span>InterSystems recommends that you create a dedicated namespace called SAMPLES (for example) and load samples into that namespace. For the general process, see *Downloading Samples for Use with InterSystems IRIS®*.

## **3.2 MDX Shell**

<span id="page-26-3"></span>The system provides a shell in which you can issue MDX queries to explore your cubes and subject areas. This section introduces this shell and lists the supported MDX options and functions.

For an introduction to MDX queries, see *Using InterSystems MDX*, which contains many examples.

Also see the *InterSystems MDX Reference*.

### **3.2.1 Accessing the MDX Shell**

To access the MDX shell, start the Terminal and do the following:

- 1. Switch to the namespace in which you defined the cube or subject area.
- 2. Enter the following command:

Do ##class(%DeepSee.Utils).%Shell()

Now you can enter MDX queries like the following:

SELECT MEASURES.[%COUNT] ON 0, birthd.decade.MEMBERS ON 1 FROM patients

When you do so, the shell executes the query, displays its results to the console, and redisplays the shell prompt, as follows:

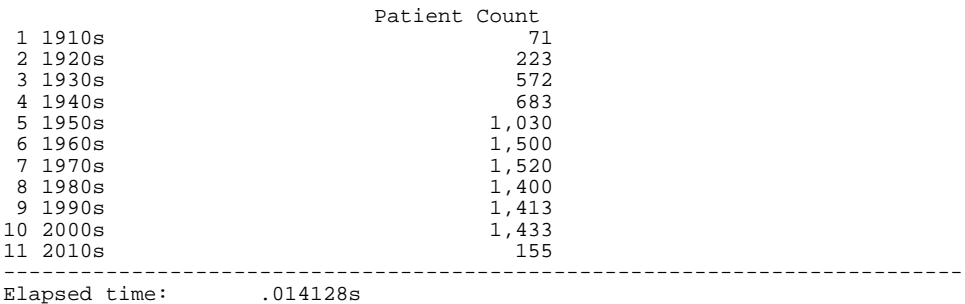

In the shell:

- **•** To display a list of cubes and subject areas, enter cube
- **•** To see the contents of a cube or subject area, enter cube *name\_of\_cube\_or\_subject\_area*
	- **Note:** This command does not display calculated members and named sets, although you can use these elements in the shell and elsewhere.

For a subject area, this command lists all elements, even if those are specified as hidden in the subject area.

- **•** To exit the shell, enter q
- **•** To enable query caching, enter cache on
- **•** To enable the asynchronous mode, enter async on
- **•** To build a cube, enter build *cubename*
- <span id="page-27-0"></span>**•** To reset the query cache, enter reset
- **•** For a list of additional shell options, enter ?

### **3.2.2 Viewing the Indices Used by a Query**

The Business Intelligence shell provides a quick way to see the indices that a query uses:

1. Issue the following shell command:

stats on

2. Enter the query, preceded by %SHOWPLAN. For example:

%SHOWPLAN SELECT aged.[age group].members ON 0, allerd.H1.MEMBERS ON 1 FROM patients WHERE colord.red

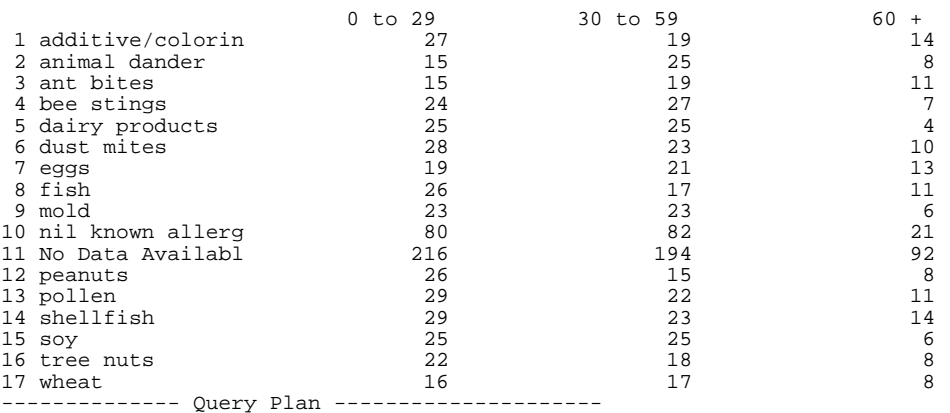

```
**%SHOWPLAN SELECT [AGED].[AGE GROUP].MEMBERS ON 0,[ALLERD].[H1].MEMBERS ON 1 FROM [PATIENTS] WHERE
 [COLORD].[RED]**
**DIMENSION QUERY (%FindMemberByName): SELECT TOP 1 %ID,Dx327553094 MKEY,Dx327553094 FROM 
Cubes_StudyPatients.Star327553094 WHERE Dx327553094=? ORDER BY Dx327553094**
**EXECUTE PARALLEL: 1x1 task(s) **
**CONSOLIDATE**
     --------- End of Plan ---------------
```
Line breaks were added here for readability.

<span id="page-28-0"></span>The system captures all the indices used by the query and reports them. Note that the query results are not necessarily correct because the query is only partially run; the purpose of %SHOWPLAN is to enable you to see the indices, not to get the query results.

### **3.3 Utility Methods**

- **•** The class %SYSTEM.DeepSee includes the most commonly used utility methods. These include:
	- **– BuildCube()**
	- **– KillCube()**
	- **– ListCubes()**
	- **– Reset()**
	- **– Shell()**
	- **– SynchronizeCube()**

This class is available via the special variable **\$SYSTEM**, as are all classes in the %SYSTEM package. For example, to build a cube, you can use the following:

Do \$system.DeepSee.BuildCube("MyCube")

- **•** The class %DeepSee.Utils includes a large set of utility methods, including:
	- **– %ExportExcelToFile()** exports a Business Intelligence query or KPI to a file in Microsoft Excel format
	- **– %ExportPDFToFile()** exports a Business Intelligence query or KPI to a file in PDF format
	- **– %GetAgentCount()** gets the current agent count
	- **– %GetBaseCube()** gets the name of cube on which a subject area is based
	- **– %GetCubeFactClass()** gets the name of fact table class associated with a cube
	- **– %GetCubeLevels()** gets the levels, measures, and relationships defined in a cube
	- **– %GetDimensionMembers()** gets the list of members of a dimension
	- **– %GetMetricList()** gets all production business metrics visible to current user
	- **– %GetSQLTableName()** gets SQL table name for a given class
	- **– %ProcessFact()** updates a single fact for a cube
	- **– %GetMDXFromPivot()** returns the MDX query defined by a pivot table
	- **– %ExecutePivot()** runs the MDX query defined by a pivot table and optionally returns an instance of %DeepSee.ResultSet
	- **– %GetResultsetFromPivot()** returns an instance of %DeepSee.ResultSet that holds the MDX query defined by a pivot table and optionally runs that query
- **•** The class %DeepSee.UserLibrary.Utils includes methods that you can use to programmatically perform the tasks supported in the Folder Manager. These methods include:
	- **– %AddFavorite()**
	- **– %DeleteFolderContents()**
	- **– %DeleteFolderItem()**
	- **– %Export()**
	- **– %GetFolderList()**
	- **– %ImportContainer()**

# <span id="page-29-0"></span>**3.4 Data Connector**

<span id="page-29-1"></span>The data connector class (%DeepSee.DataConnector) enables you to make arbitrary SQL queries available for use in cubes and listings. See the *Implementing InterSystems Business Intelligence*.

## **3.5 Result Set API**

<span id="page-29-2"></span>The class %DeepSee.ResultSet enables you to execute MDX queries programmatically and access the results.

For information, see the *Implementing InterSystems Business Intelligence*.

# **3.6 JavaScript and REST APIs**

The Business Intelligence JavaScript API is provided by the file DeepSee.js, which is in the *install-dir*/CSP/broker directory. This JavaScript library enables you to interact with Business Intelligence from a client that is based on JavaScript. The functions in this library are a wrapper for a REST-based API for Business Intelligence. You can also use the REST API directly.

For information, see *Client-Side APIs for InterSystems Business Intelligence*.

# <span id="page-30-0"></span>**Business Intelligence Glossary**

This glossary summarizes terms found in the InterSystems IRIS Business Intelligence documentation. If you have not yet done so, InterSystems highly recommends that you read "Basic Concepts" in *Defining Models for InterSystems Business Intelligence*.

#### **action**

An operation that a user can start by using a [control](#page-31-0) (such as a button) on a dashboard. The system provides a set of standard actions (such as applying a filter, navigating to another dashboard, and others), and you can add custom actions. See "Defining Custom Actions" in *Implementing InterSystems Business Intelligence*.

#### **age dimension and age level**

An age dimension is a [dimension](#page-32-0) that contains age [levels.](#page-34-0) An age level groups data by an age, relative to the cube build time, computed from a date or time value in the source data. Age dimensions and age levels are not generally recommended, because they require nightly [rebuilds](#page-30-1).

#### **age measure**

A [measure](#page-35-0) that provides an aggregated age value in days. Age measures are not generally recommended, because they require nightly [rebuilds](#page-30-1).

#### <span id="page-30-2"></span>**All level and All member**

The All level is a special, optional [level](#page-34-0), which appears in all the hierarchies of a [dimension](#page-32-0). If defined, this level contains one [member](#page-35-1), the All member, which corresponds to all records in the cube. You can use the All member to create a summary line in a pivot table.

#### <span id="page-30-1"></span>**BI**

Business intelligence, a set of tools and techniques that transform raw data into insights that can improve the operation of a business or other organization. BI is intended to support a measurement-based approach to making strategic and tactical decisions.

#### **building a cube**

The process of iterating through the [source class](#page-37-0) for a cube and populating the [fact table](#page-33-0) (and building the indices for that table). See also [synchronizing a cube.](#page-37-1)

For details, see "Compiling and Building Cubes" in *Defining Models for InterSystems Business Intelligence* and "Keeping the Cubes Current" in *Implementing InterSystems Business Intelligence*

#### **business metric**

A two-dimensional array of data generated by a running production and generally providing data relevant to or about that production. Like [pivot tables](#page-35-2), business metrics can be displayed on a [dashboard](#page-32-1), within a [widget](#page-38-0). For information on creating production business metrics, see *Developing Productions*.

#### **business rule**

A concept that allows nontechnical users to change the behavior of business processes within a production. You can use them in source expressions in cubes; see "Details for Source Expressions" in *Defining Models for Inter-Systems Business Intelligence*. For details on production business rules, see *Developing Business Rules*.

#### <span id="page-31-3"></span>**calculated measure**

A measure that is based on other measures via an [MDX](#page-35-3) expression. The phrase *calculated measure* is not standard in MDX, but this documentation uses it for brevity. Formally, a calculated measure is a [calculated member](#page-31-1) that belongs to the Measures dimension.

#### <span id="page-31-1"></span>**calculated member**

A member that is based on other members via an [MDX](#page-35-3) expression. You can define two kinds of calculated members:

**•** A calculated measure is a measure is based on other measures. (In MDX, each measure is a member of the Measures dimension.)

For example, one measure might be defined as a second measure divided by a third measure.

The phrase *calculated measure* is not standard in MDX, but this documentation uses it for brevity.

**•** A non-measure calculated member typically aggregates together other non-measure members. Like other non-measure members, this calculated member is a group of records in the fact table.

See "Defining Calculated Members" in *Defining Models for InterSystems Business Intelligence*.

#### <span id="page-31-4"></span>**compound cube**

A special kind of [subject area](#page-37-2) that combines multiple cube definitions (typically two) and that enables you to create pivot tables that contain elements from multiple cubes. See "Defining Shared Dimensions and Compound Cubes" in *Advanced Modeling for InterSystems Business Intelligence*.

#### **computed dimension**

A special kind of Business Intelligence dimension whose members are computed at runtime via an SQL or [MDX](#page-35-3) expression. See "Defining Computed Dimensions" in *Advanced Modeling for InterSystems Business Intelligence*.

Computed dimensions do not have any association with calculated members. A computed dimension is specific to Business Intelligence. A calculated member is a standard concept in MDX.

#### <span id="page-31-0"></span>**container class**

A class that extends %DeepSee.UserLibrary.Container. This class can contain the definitions of pivot tables, dashboards, and other Business Intelligence [folder items](#page-33-1). When you compile this class, the system generates those folder items, replacing any current definitions that they might have. See the *Implementing InterSystems Business Intelligence*.

#### <span id="page-31-2"></span>**control**

An interactive element on a [dashboard.](#page-32-1) Controls include drop-down lists and buttons.

#### **cube**

An model of your data that defines elements that can be used in [MDX](#page-35-3) queries. These elements determine how you can query your data, specifically, a set of specific records (such as patient records or transaction records). The set of records is determined by the [source class](#page-37-0) for the cube. For an introduction, see "Basic Concepts" in *Defining Models for InterSystems Business Intelligence*.

#### **cube inheritance**

A mechanism in Business Intelligence that enables you to define multiple similar cubes. This mechanism has no relationship to class inheritance. See "Using Cube Inheritance" in *Advanced Modeling for InterSystems Business Intelligence*.

#### <span id="page-32-4"></span>**custom listing**

A [listing,](#page-34-1) specifically one of the following special kinds of listings:

- **•** A listing that uses a custom SQL query that retrieves fields from some other table, not the source table used by the cube, and not a data connector. See "Defining Listings" in *Defining Models for InterSystems Business Intelligence*.
- A listing that consists of listing fields chosen by the user, in the Analyzer. See "Performing Ad Hoc Analysis" in *Using the Analyzer*.

#### <span id="page-32-1"></span>**dashboard**

An interactive display of data, particularly data that provides a high-level data of a business. See *Creating Dashboards*.

#### **data connector**

A class that extends %DeepSee.DataConnector. A data connector maps the results of an arbitrary SQL query into an object that can be used as the source of a [cube](#page-31-2). Typically, a data connector accesses external data not in an InterSystems database, but you can also use it to specify an SQL query against an InterSystems database, including an SQL query on a view. See "Defining and Using Data Connectors" in *Implementing InterSystems Business Intelligence*.

#### <span id="page-32-0"></span>**detail listing**

See [listing.](#page-34-1)

#### <span id="page-32-5"></span>**dimension**

A container for [levels.](#page-34-0) A dimension contains one or more [hierarchies](#page-33-2), which in turn contain levels. For example, a single dimension might contain multiple hierarchies related to allergies. There is no formal relationship between two different hierarchies or between the levels of one hierarchy and the levels of another hierarchy. The practical purpose of a dimension is to define the default behavior of the levels that it contains — specifically the All level.

See "Defining Dimensions, Hierarchies, and Levels" in *Defining Models for InterSystems Business Intelligence*.

#### <span id="page-32-3"></span>**dimension table**

The table in which Business Intelligence stores the members of a level and any properties they have. See "Details for the Fact and Dimension Tables" in *Defining Models for InterSystems Business Intelligence*.

#### <span id="page-32-2"></span>**drill down**

Examine a row of a pivot table and see the data for that row displayed in a more granular way. For example, a row might display data for a year, and you would drill down to see data for that year, broken out by month. Business Intelligence supports multiple forms of drill down. See "Performing Ad Hoc Analysis" in *Using the Analyzer*.

Informally (although not in this documentation), the phrases drill down and [drill through](#page-32-2) are sometimes used interchangeably, and it is wise to double-check which phrase is intended.

#### **drill through**

Formally, *to drill through* means to display a [listing](#page-34-1). Internally, the system uses the MDX DRILLTHROUGH statement when it displays a listing. See "Performing Ad Hoc Analysis" in *Using the Analyzer*.

Informally (although not in this documentation), the phrases drill through and [drill down](#page-32-3) are sometimes used interchangeably, and it is wise to double-check which phrase is intended.

#### **expression**

An expression (<expression> element) whose value is available while the system is [building](#page-30-1) a row in the [fact](#page-33-0) [table](#page-33-0). You can define an expression that uses complex or time-consuming logic, and then you can base multiple cube elements on the expression. Expressions are for use during cube build only and are provided for efficiency.

See "Other Options" in *Advanced Modeling for InterSystems Business Intelligence*.

#### <span id="page-33-0"></span>**fact**

A row in the [fact table](#page-33-0).

#### **fact table**

A generated structure that the system queries directly. When you compile a [cube](#page-31-2) definition, the system generates a fact table class. When you build a cube, the system creates records for this table and indexes them. See "Basic Concepts" in *Defining Models for InterSystems Business Intelligence*.

#### <span id="page-33-3"></span>**filter**

A restriction on the data. The system provides two simple ways to filter data: member-based filters and measurebased filters. You can combine these, and more complex filters are also possible, especially if you write MDX queries directly. For an introduction, see "Filters" in "Basic Concepts" in *Defining Models for InterSystems Business Intelligence*.

#### <span id="page-33-1"></span>**folder item**

Any of the following Business Intelligence items:

- **•** Pivot tables
- **•** Saved widgets
- **•** Dashboards
- **•** Themes

Business Intelligence folder items are visible in the Studio **Workspace** window, where they are shown in the **Other** folder.

#### <span id="page-33-2"></span>**geo listing**

See [map listing.](#page-34-2)

#### **hierarchy**

An organization of [levels.](#page-34-0) Levels belong to hierarchies (which belong to [dimensions\)](#page-32-0). A hierarchy can contain only single level or can contain multiple levels. If it contains multiple levels, the "higher" levels of the hierarchy are less granular then the "lower" levels. That is, each [member](#page-35-1) of a higher level contains a larger set of records than does a member of a lower level.

In casual usage, a higher level is called the parent of the lower level. However, it is useful to remember that the hierarchy is a actually a hierarchy among members. Thus it is more accurate to state that a member of the higher level is the parent of one or more members of the lower level. Conversely, any member of a lower level is the child of exactly one member of the higher level.

Hierarchies provide additional features beyond those provided by levels; see "Hierarchies and Dimensions" in *Defining Models for InterSystems Business Intelligence*. Also see "Defining Dimensions, Hierarchies, and Levels" in the same book.

#### <span id="page-34-4"></span>**NLP dimension**

A special kind of [dimension](#page-32-0) that analyzes an [NLP measure](#page-34-3), which in turn is a measure based on [unstructured text.](#page-38-1) See "Using Text Analytics in Cubes" in *Advanced Modeling for InterSystems Business Intelligence*.

#### <span id="page-34-3"></span>**NLP measure**

A special kind of [measure](#page-35-0) that is based on [unstructured text.](#page-38-1) You cannot display NLP measures directly in pivot tables. Their purpose is to provide data for use by [NLP dimensions](#page-34-4). See "Using Text Analytics in Cubes" in *Advanced Modeling for InterSystems Business Intelligence*.

#### <span id="page-34-5"></span>**KPI**

A class based on %DeepSee.KPI. In most cases, a KPI uses a query and displays a result set. Like [pivot tables](#page-35-2), KPIs can be displayed on a [dashboard](#page-32-1), within a [widget](#page-38-0). You can also use KPIs as building blocks for [calculated](#page-31-1) [members](#page-31-1) (including calculated measures). See "Defining Basic KPIs" and the chapters that follow it, in *Advanced Modeling for InterSystems Business Intelligence*.

#### <span id="page-34-0"></span>**level**

A [cube](#page-31-2) element that enables you to group records. A level consists of members, each of which is a set of records. See "Basic Concepts" in *Defining Models for InterSystems Business Intelligence*. Also see "Details of Defining Levels" in the same book.

#### <span id="page-34-1"></span>**list-based level**

A [level](#page-34-0) that is based upon a list value. For example, a patient can have multiple diagnoses. The Diagnoses level groups patients by diagnosis. With a list level, it is possible for a given record of the source class to have multiple values and thus for that record to belong to multiple members of the level.

#### **listing**

An SQL query that accesses the lowest-level records associated with one or more cells of a pivot table. See "Defining Listings" in *Defining Models for InterSystems Business Intelligence*.

#### **listing group**

A class that defines a group of listings. Listing groups are created in the Listing Group Manager. The purpose of this tool is to enable you (and your customers, if appropriate) to define listings outside of cube definitions and without needing access to the Architect. See "Defining Listing Groups" in *Defining Models for InterSystems Business Intelligence*.

#### <span id="page-34-2"></span>**listing field**

A <listingField> element defined in a cube definition. Users can select the listing fields to include, when they create [custom listings](#page-32-4) in the Analyzer. See "Defining Listing Fields" in *Defining Models for InterSystems Business Intelligence*.

This phrase can also refer more generally to any field in any listing.

#### **map listing**

A [listing](#page-34-1) that contains location data and is displayed as a map. Each pin on the map corresponds to a source record.

**Important:** A map listing uses the Google Maps API. Be sure that your usage of this API is consistent with the Terms of Use, which you can access via a link displayed in this listing.

Note that in order to use the Google Maps API, you must obtain an API key. See Specifying Basic Settings in *Implementing InterSystems Business Intelligence* for more information.

#### **map widget**

A [dashboard](#page-32-1) [widget](#page-38-0) that contains location data and is displayed as a map. Each pin on the map corresponds to a member of a level, particularly a level that refers to locations.

**Important:** A map widget uses the Google Maps API. Be sure that your usage of this API is consistent with the Terms of Use, which you can access via a link displayed in this widget.

Note that in order to use the Google Maps API, you must obtain an API key. See Specifying Basic Settings in *Implementing InterSystems Business Intelligence* for more information.

#### <span id="page-35-3"></span><span id="page-35-0"></span>**MDX**

MultiDimensional eXpressions, a standard query language for OLAP (online analytical processing) databases and used in many [BI](#page-30-2) applications. See *Using InterSystems MDX* and *InterSystems MDX Reference*.

#### <span id="page-35-1"></span>**measure**

A [cube](#page-31-2) element that (with rare exceptions) aggregates values across multiple records. Each measure is based on a source value, which is either a class property or an ObjectScript expression. The definition of a measure also includes an aggregation function, which specifies how to aggregate values for this measure. See "Basic Concepts" in *Defining Models for InterSystems Business Intelligence*. Also see "Defining Measures" in the same book.

#### **member**

A set of records. Every [level](#page-34-0) has one or members. See "Basic Concepts" in *Defining Models for InterSystems Business Intelligence*. Also see "Details of Defining Levels" in the same book.

#### **named filter**

A reusable [filter](#page-33-3) that is defined in the Analyzer. See "Filtering Pivot Tables" in *Using the Analyzer*.

#### **named set**

A reusable MDX [set](#page-37-3) that is defined within a [cube.](#page-31-2) See "Defining Named Sets" in *Defining Models for InterSystems Business Intelligence*.

#### <span id="page-35-2"></span>**pivot table**

An interactive, drillable display of data, generally with rows and columns, designed for specific user roles or for specific areas of your user interface. A pivot table is based on an MDX query that is executed at runtime can respond to input such as filter selections made by the user. Internally it obtains values from a [cube](#page-31-2). See *Using the Analyzer*.

#### **pivot variable**

An element that is intended to be used in pivot tables, specifically, in selected parts of the query that defines the pivot table. When a dashboard displays the pivot table, that dashboard can include a [control](#page-31-0) with which the user can change the value of the corresponding pivot variable. See "Defining and Using Pivot Variables" in *Using the Analyzer*.

Pivot variables are entirely different from [runtime variables](#page-36-0).

#### **portlet**

A custom [widget](#page-38-0) that can be displayed on [dashboards](#page-32-1). For information on creating portlets, see the *Implementing InterSystems Business Intelligence*.

#### **plugin**

A specialized form of [KPI](#page-34-5) that defines one or more computations to use in the Analyzer and in queries. Plug-ins are especially appropriate for complex or time-consuming computations. For example, you might have a computation that uses several different parts of the source record, as well as external information; a plug-in would be suitable in this case. See "Defining Plug-ins" in *Advanced Modeling for InterSystems Business Intelligence*.

#### **property**

A value that is specific to a [member](#page-35-1) of a given [level.](#page-34-0) If a level has a property, then each member of that level has a value for that property; other levels do not have values for the property. You can use properties in queries in much the same way that you use measures. In Business Intelligence, you can also use properties for other purposes such as controlling member names and controlling the order in which member are sorted. See "Defining Properties" in *Defining Models for InterSystems Business Intelligence*.

#### **quality measure**

A quality measure is similar to a [calculated measure](#page-31-3) because it is defined by a formula that combines [MDX](#page-35-3) expressions. You specify the subject area or subject areas in which it is available, and you can control whether the quality measure is *published* (and thus available in the Analyzer). Each quality measure is a subclass of %DeepSee.QualityMeasure.QualityMeasure.

For information, see "Defining Quality Measures" in *Advanced Modeling for InterSystems Business Intelligence*.

#### <span id="page-36-1"></span>**related cube**

A [cube](#page-31-2) whose [dimensions](#page-32-0), [hierarchies,](#page-33-2) and [levels](#page-34-0) are available within another cube, because there is a [relationship](#page-36-1) between the two cubes.

#### <span id="page-36-0"></span>**relationship**

A connection between two cubes that makes the dimensions of one cube available in the other cube (and possibly vice versa). If you define relationships, you can define a level once rather than multiple times, which minimizes the sizes of fact tables and their indices. See "Cube-Cube Relationships" in *Advanced Modeling for InterSystems Business Intelligence*.

#### **runtime variable**

A special element that is intended for use as the default value of a filter on a dashboard (currently this is their only use). The definition of a runtime variable is an ObjectScript expression that is evaluated at runtime. See "Configuring Settings" in *Implementing InterSystems Business Intelligence*.

Runtime variables are entirely different from [pivot variables](#page-35-2).

#### **searchable measure**

A [measure](#page-35-0) that enables you to apply a [filter](#page-33-3) that considers the values in the [source records.](#page-37-0) Searchable measures are an InterSystems extension to MDX. In standard MDX, a filter can be based only on [members.](#page-35-1) See "Defining Measures" in *Defining Models for InterSystems Business Intelligence*.

#### <span id="page-37-3"></span>**set**

A list of multiple MDX items, typically used for rows or columns of a pivot table. The items can be any combination of literal values, [members,](#page-35-1) and [tuples.](#page-37-4) For an introduction, see "Working with Sets" in *Using InterSystems MDX*. For reference information, see "Set Expressions" in *InterSystems MDX Reference*.

#### **shared dimension**

A dimension that can be used in more than one cube. That is, more than one cube can use members of the dimension for rows or columns or for filtering. A dimension can be shared formally or informally. If the dimension is shared formally, you can define a [compound cube](#page-31-4) that combines the cubes that use this dimension. See "Defining Shared Dimensions and Compound Cubes" in *Advanced Modeling for InterSystems Business Intelligence*.

#### <span id="page-37-0"></span>**source class, source records**

The source class is the class that contains the data upon which a [cube](#page-31-2) is based. Every cube has a source class, which is usually a persistent class. A source class has a set of source records. For an introduction, see "Basic Concepts" in *Defining Models for InterSystems Business Intelligence*.

#### <span id="page-37-2"></span>**star table**

See [dimension table.](#page-32-5)

#### <span id="page-37-1"></span>**subject area**

A view of a [cube](#page-31-2) with optional overrides. A subject area uses the fact table and related tables of the associated cube and does not require independent updates. You define subject areas to enable users to focus on smaller sets of data without the need for multiple cubes. See "Defining Subject Areas" in *Defining Models for InterSystems Business Intelligence*.

#### **synchronizing a cube**

The process of updating the [fact table](#page-33-0) and indices for a [cube,](#page-31-2) based on incremental changes to the source class. See "Compiling and Building Cubes" in *Defining Models for InterSystems Business Intelligence* and "Keeping the Cubes Current" in *Implementing InterSystems Business Intelligence*

See also [building a cube](#page-30-1).

#### **term list**

A simple (but extendable) list of key and value pairs. Term lists provide a way to customize a Business Intelligence model without programming. See "Defining Term Lists" in the *Advanced Modeling for InterSystems Business Intelligence*.

#### <span id="page-37-4"></span>**time dimension and time level**

A time dimension is a [dimension](#page-32-0) that contains time [levels](#page-34-0). A time level groups data by a date or time value in the source data.

#### **tuple**

A type of MDX value that consists of an intersection of members. If the tuple refers to each dimension in the cube, the tuple is *fully qualified*. Otherwise, it is *partially qualified*.

For an introduction, see "Tuples and Cubes" in *Using InterSystems MDX*. For reference information, see "Tuple Expressions" in *InterSystems MDX Reference*.

#### <span id="page-38-1"></span>**unstructured data**

Data that is written as text in a human language such as English or French. The Analytics Engine analyzes unstructured data. For a general introduction, see "Conceptual Overview," in *Using InterSystems IRIS Natural Language Processing (NLP)*.

You can use unstructured data within cubes, if the source table for a cube includes a property that contains unstructured data. See "Using Text Analytics in Cubes" in *Advanced Modeling for InterSystems Business Intelligence*.

#### <span id="page-38-0"></span>**widget**

A rectangular area that lies within a [dashboard](#page-32-1) and that (in most cases) displays data obtained from Business Intelligence. See *Creating Dashboards*.